## **Pesquisa de todos os livros**

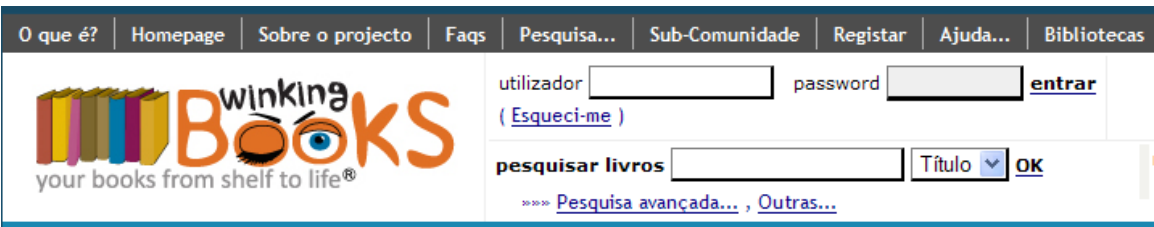

*Modo mais rápido*: Carregando em OK sem introduzir nada, verá o ecrã do final desta página.

## **Pesquisa avançada** *passo a passo:*

Ao carregar em **surge o example a contracta**: surge o ecrã:

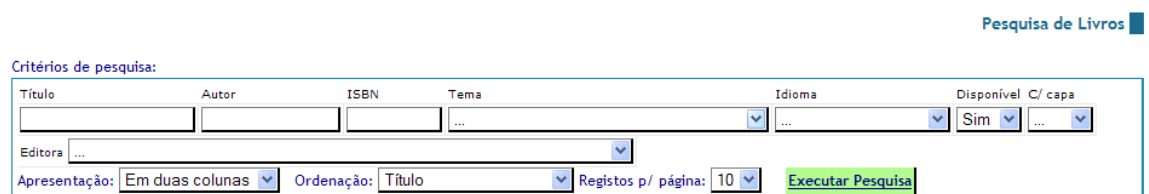

Por favor indique os critérios de pesquisa...

Ao carregar em **Executar Pesquisa** sem alterar nada, surgirão páginas de 10 livros **disponíveis**, em **duas colunas**, ordenados por **Título**:

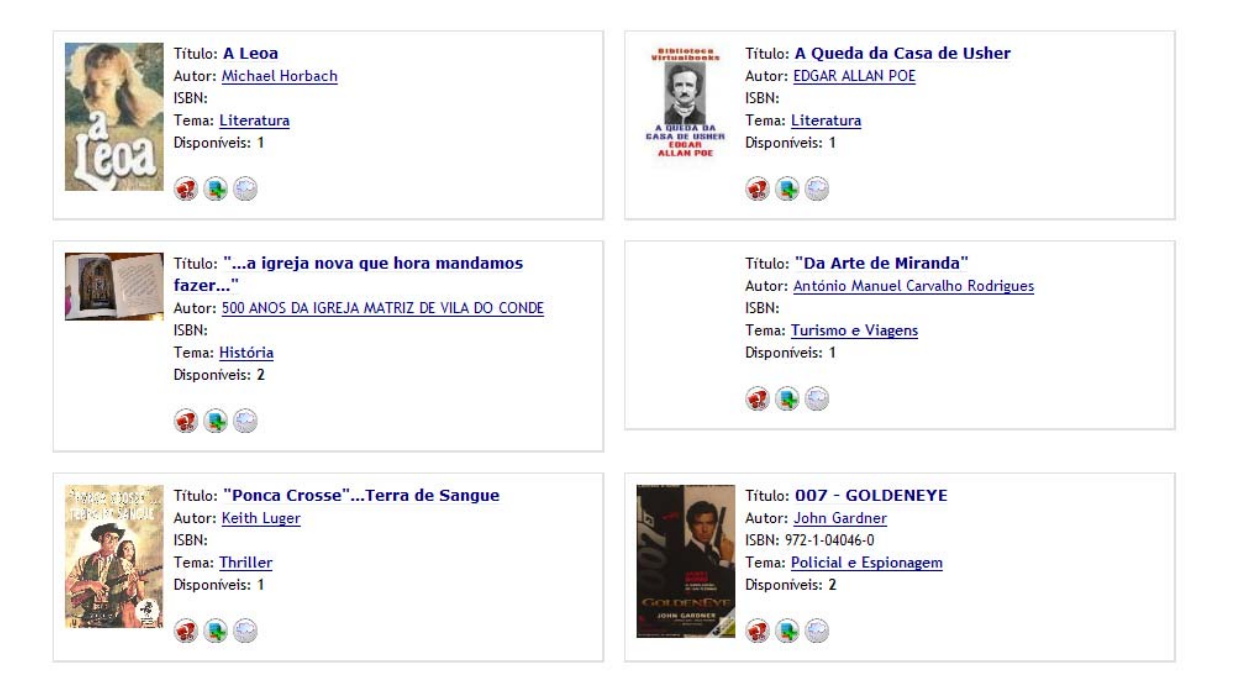

Pode alterar cada um dos campos de pesquisa conforme pretender para a refinar, p. ex., só os livros **com capa**, de língua **italiana**, do **autor** X com **tema** Y, etc.

Regressando à Homepage, tem a opção de Pesquisa... no menu de topo, a mais abrangente. Surge o seguinte ecrã:

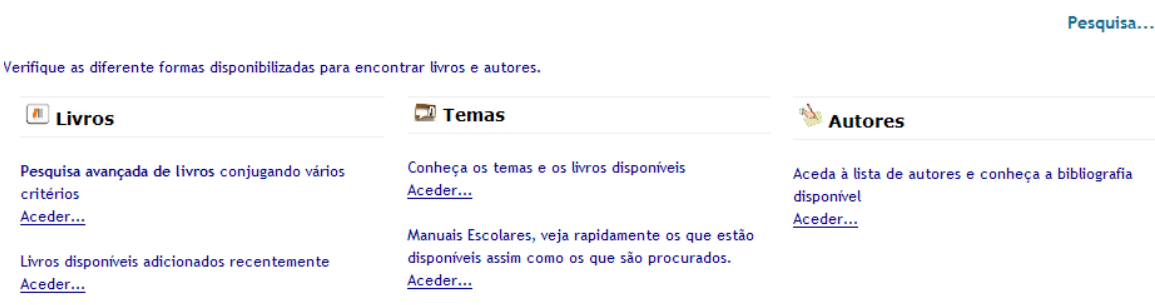

Sob o título **Livros**, a 1ª opção é a que já vimos. A 2ª opção, como o nome indica, mostra-nos os livros disponíveis por ordem cronológica inversa, estando os últimos adicionados no início.

Sob o título **Temas**, a 1ª opção mostra os temas existentes, e dentro de cada um, mostra os 5 títulos dos livros mais recentes, conforme ecrã seguinte:

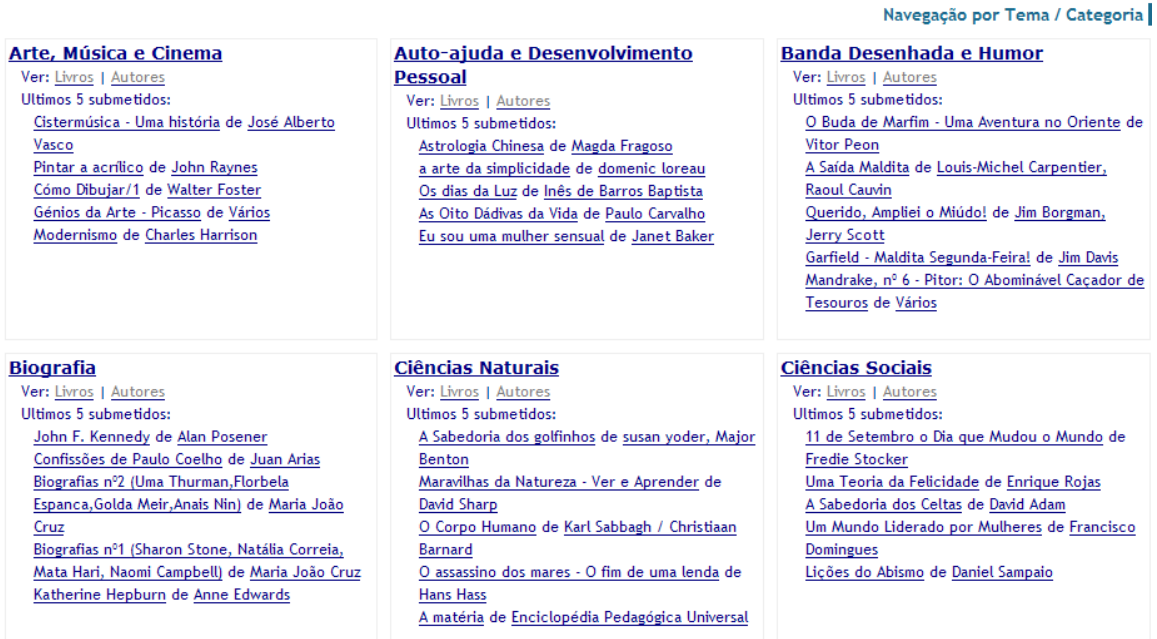

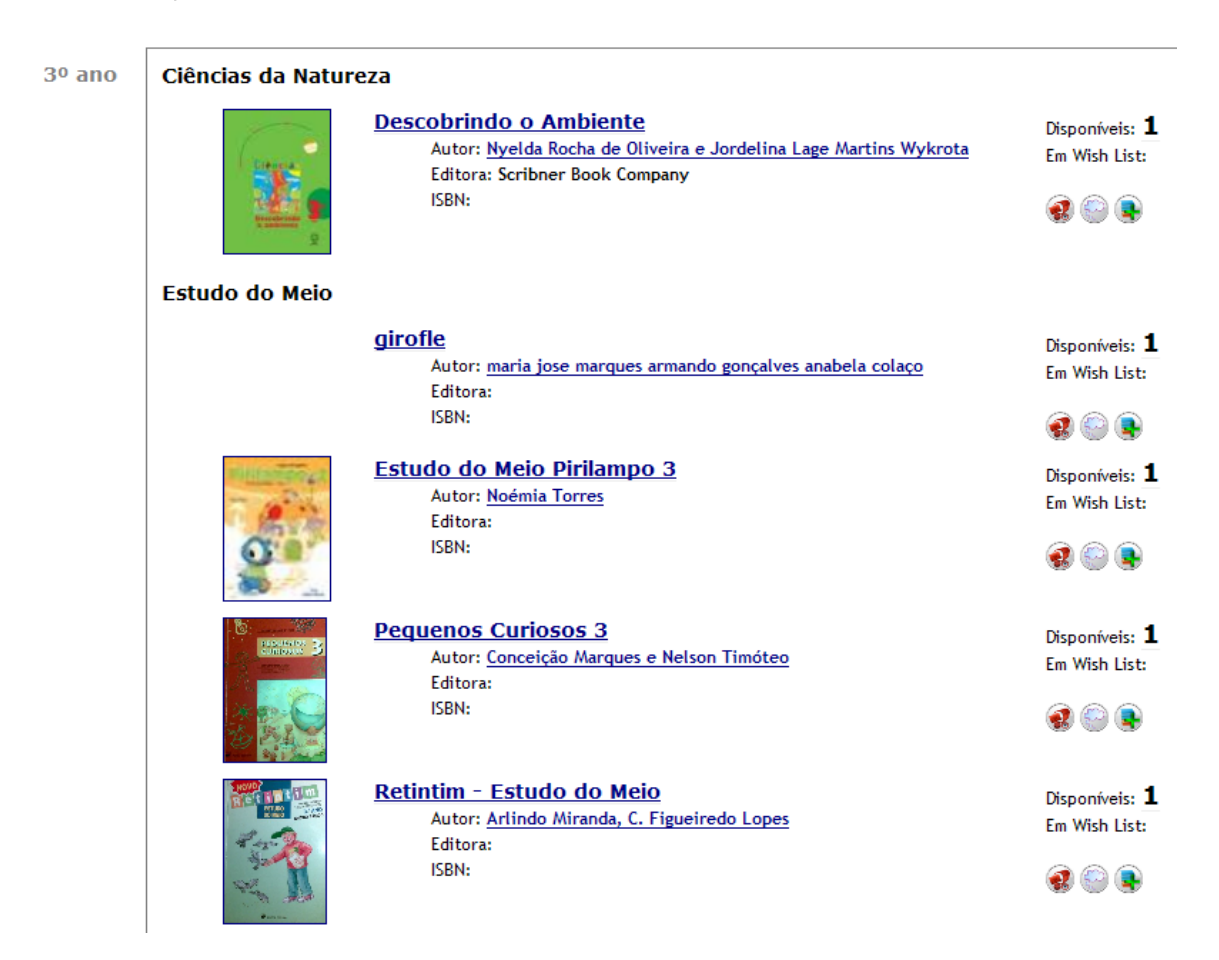

Já a 2ª opção mostra os **Manuais Escolares**, ordenados por ano e disciplina:

O 5º e último link, única opção sob o tema **Autores**, mostra os livros ordenados por Autor, podendo ainda alterarmos alguns critérios da pesquisa avançada:

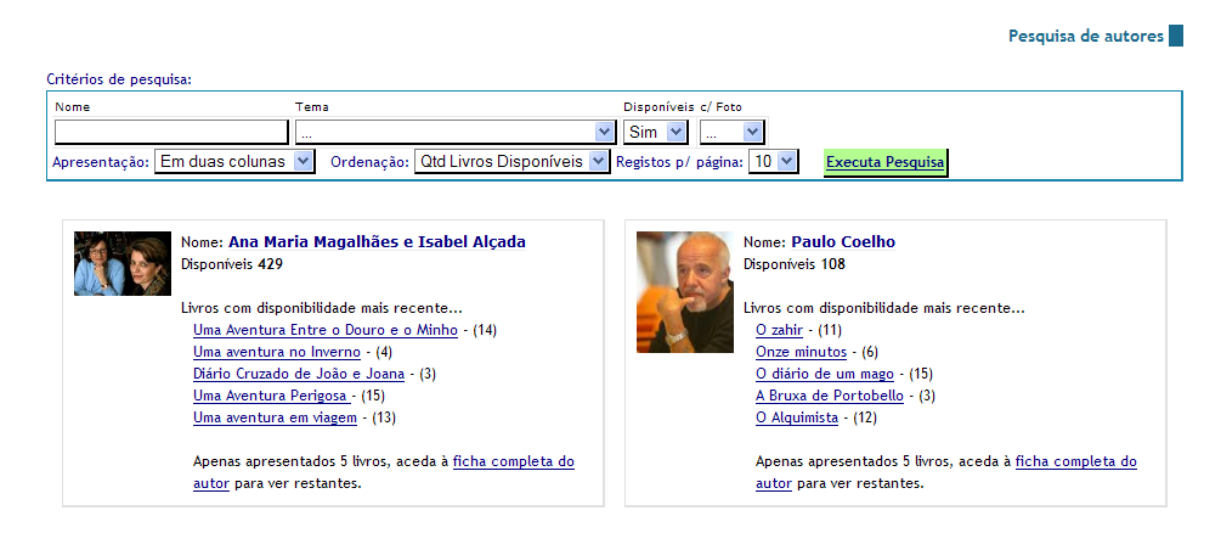